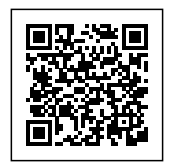

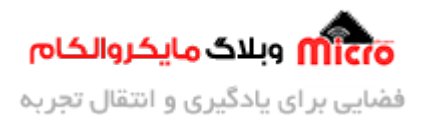

## **حافظه EEPROM در SOC و ماژول های وایفای 8266ESP**

# حافظه EEPROM در SoC و ماژول های وایفای ESP8266

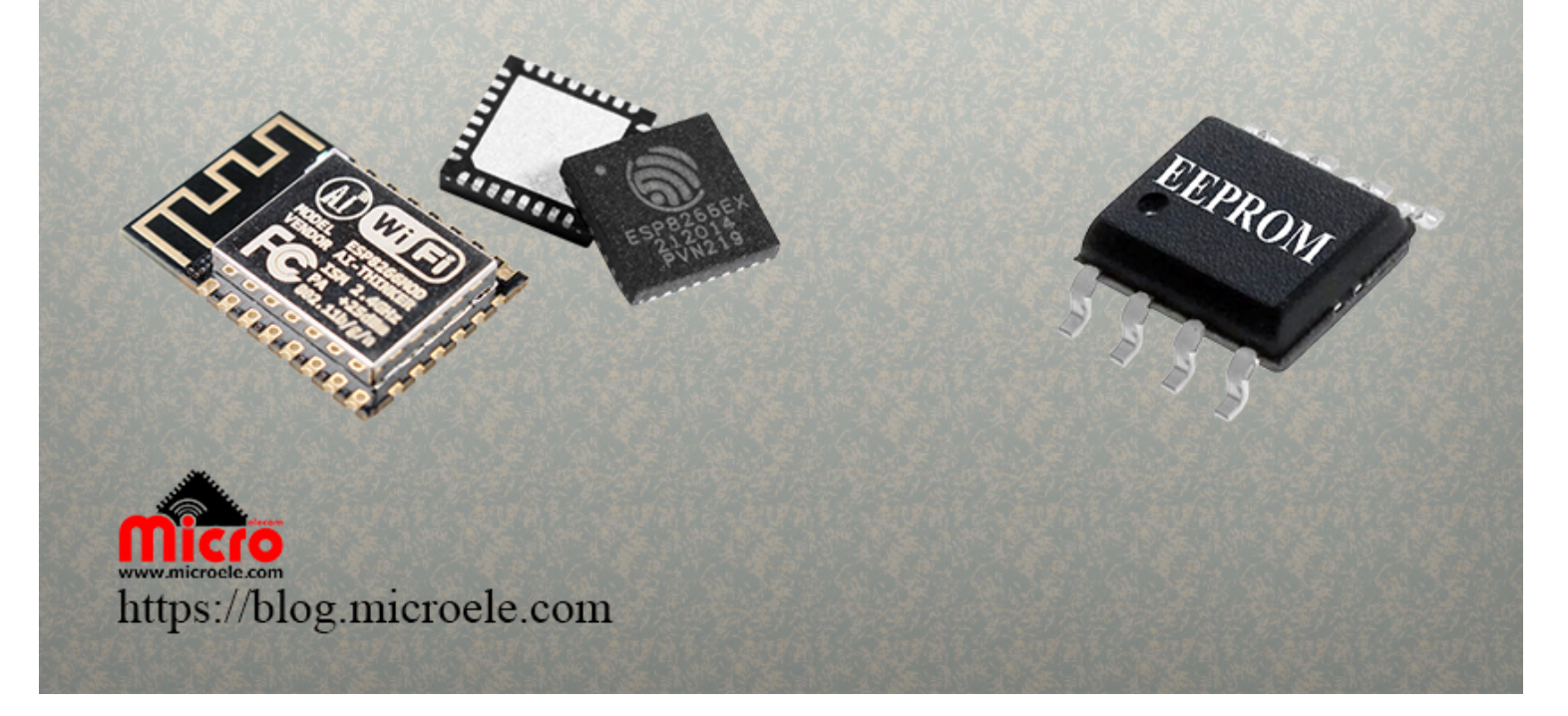

تاریخ انتشار۱۳ تیر, ۱۴۰۱ توسط سید حسین سلطان

سلام خدمت همه شما مایکروالکامی ها. در مطالب قبلی از سری <u>مطالب مربوط به ماژول [WiFi](https://blog.microele.com/category/esp8266/) [مدل](https://blog.microele.com/category/esp8266/) ESP8266</u> به <u>[راه](https://blog.microele.com/esp8266-esp32-form-local-webserver/)</u> <u>اندازی یک لوکال وب سرور و ایجاد یک فرم برای دریافت اطلاعات</u> از کاربر پرداخته شد. گاهی نیاز است که یکسری دیتا و مشخصاتی را در حافظه خود ذخیره کنیم. برای جلوگیری از بین رفتن این اطلاعات از حافظه های EEPROM متوان استفاده کرد. در این مطلب به نحوه استفاده از این حافظه در ماژول وایفای 8266ESP پرداخته خواهد شد. پس با من تا انتهای مطلب همراه باشید. همچنین شما میتویند سایر مطالب من رو ا<u>ز [این لین](https://blog.microele.com/author/soltanimicroele-com/)ک</u> مطالعه و بررسی کنید.

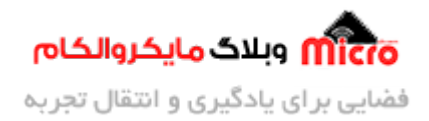

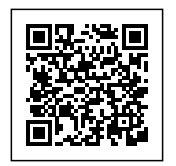

### **حافظه های EEPROM و FLASH**

حافظه های EEPROM از دسته حافظه های هستند که با قطع شدن برق، اطلاعات ذخیره شده در آنها از بین نخواهد رفت. برای پاک کردن اطلاعات از روی این تراشه ها نیاز به سیگنال های الکتریکی بوده و براحتی این کار انجام خواهد شد.

نوع دیگر حافظه که پیش از EEPROM ها معرفی و بکار گرفته شده بود به EPROM معروف بوده است. برای پاک کردن دیتا از روی این تراشه، عملا نیازی به نور ماوراء بنفش بوده و بایستی به لنز شیشه ای تعبیه شده برروی تراشه به همین منظور استفاده میشد. طبیعتا برای محافظت از دیتا ذخیره شده از پاک شدن آن در صورت عدم نیاز، بایستی حتما محفظه شیشه ای موجود روی تراشه را پوشانید.

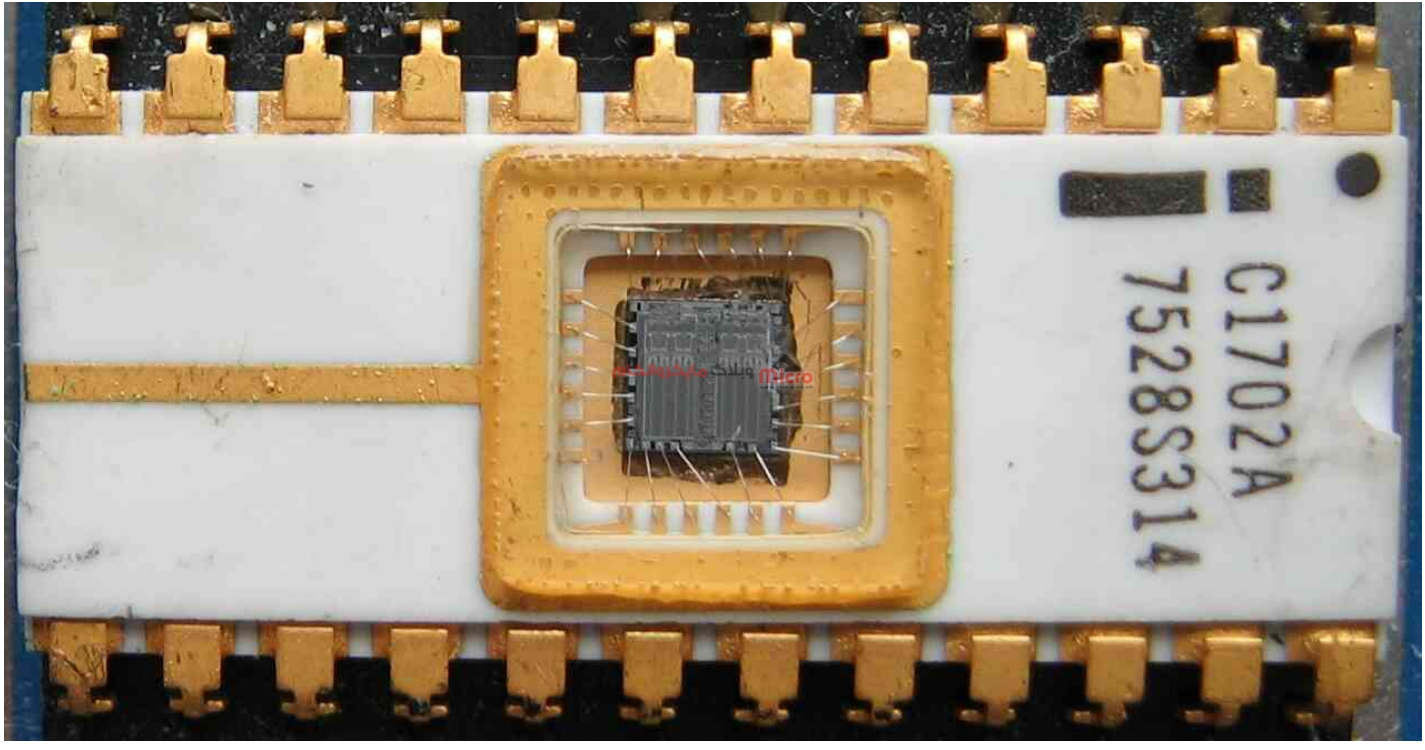

تصویری از حافظه EPROM

پس از EPROM ها EEPROM ها معرفی شد و مشکل نسل قبلی خود را مرتفع نمود. با این وجود باز هم در سرعت عملکرد آنچنان که باید سریم نبود. در این بین در <u>[سال 1980 شرکت توشیبا](https://en.wikipedia.org/wiki/Flash_memory)</u> تراشه حافظه جدیدی تحت عنوان حافظه

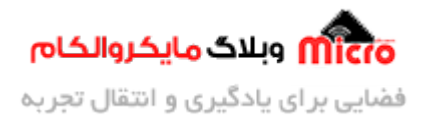

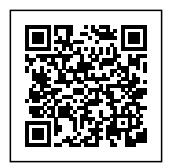

FLASH را معرفی و مشکلات مربوط به ROM ها را رفع کرد. این حافظه گونه ای از EEPROM بوده اما بجای دسترسی بایت به بایت به حافظه، بصورت بلوکی به خانه های حافظه دسترسی و ارتباط خواهیم داشت. تفاوت دیگری که بین EEPROM و FLASH وجود دارد نوع آن است. EEPROM از نوع NOR بوده اما FLASH ها از حافظه های نوع NAND بوده و همین منجر به افزایش سرعت این حافظه ها شده است.

در مطالب قبل، نحوه ارتقا و افزایش حافظه فلش موجود برروی ماژول های 8266ESP توضیح داده شده است. برای اطلاع بیشتر و نحوه انجام این مورد میتوانید از <u>این لینک</u> اقدام فرمایید.

## **قطعات مورد نیاز**

- [ماژول](https://www.microele.com/wifi/-wifi-esp8622.html) [8266ESP](https://www.microele.com/wifi/-wifi-esp8622.html)
	- [برد بورد](https://www.microele.com/bread-board/mb102-bradboard-mini.html)
	- [مبدل سریال](https://www.microele.com/interface/usb-to-com.html?search_query=usb+to+ttl&results=8)
- [سیم برد بوردی](https://www.microele.com/arduino-accessories/flat-10wire-20cm-m2f.html)
	- [کلید فشاری](https://www.microele.com/micro-switch/micro-switch-6x6x6.html?search_query=6x6x6&results=1)
- [مبدل کاهنده ولتاژ](https://www.microele.com/dc-dc/5a-buck-adj.html?search_query=lm2596&results=15)

## **ایجاد EEPROM در ماژول های وایفای 8266ESP**

تراشه های 2866ESP در حقیقت فاقد حافظه EEPROM برروی خود مباشند. پس چونه متوان این حافظه را پیاده سازی کرد؟ برای اینار اصطلاحا با حافظه FLASH موجود برروی ماژول یا در کنار 8266ESP، حافظه EEPROM را ساخته یا شبیه سازی میکنیم. همچنین برای پیاده سازی آن میتوان با استفاده از کتابخانه EEPROM.h و توابع موجود در IDE Arduino استفاده کرد.

ذکر این نته مهم است که باید در نظر داشت طبیعتاً از کل فضای حافظه FLASH نمتوان بعنوان حافظه EEPROM استفاده کرد. چرا که بخشی از آن در اختیار برنامه اصلی بوده و فقط میتوان فضایی محدود را برای استفاده از آن بعنوان EEPROM در نظر گرفت. مابق در اختیار برنامه نوشته شده و پروگرام شده قرار خواهد گرفت. البته اگر حافظه فلش را مطابق ب<u>[ا توضیحات قبل](https://blog.microele.com/esp8266-change-flash/)ی</u> افزایش دهیم، میزان حافظه EEPROM بیشتری نیز در 8266×ESP بدست خواهیم آورد.

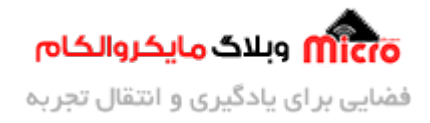

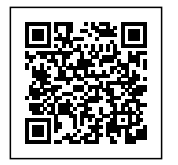

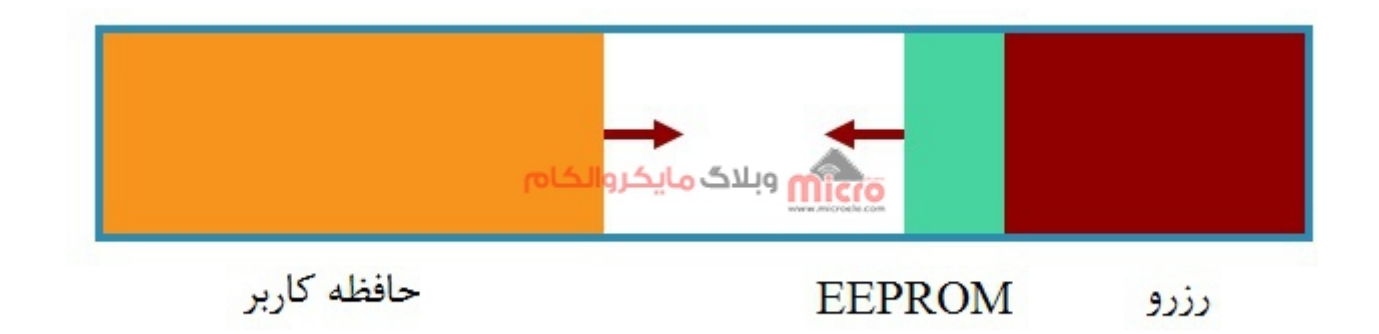

#### حافظه FLASH و EEPROM در ماژول 8266ESP

استفاده از کتابخانه EEPROM دقیقا مشابه استفاده از آن در برد های آردوینو بوده اما یک تفاوت دارد که بایستی در نظر گرفت. در ادامه تابع های مورد نیاز ذکر شده است. در میان این، تابع $\cot()$  بایستی حتما استفاده شود. در غیر اینصورت عملکردی صحیح نخواهیم داشت. سایر توابع موجود در این کتابخانه نیز میتواند متناسب با نیاز کاربر براحتی مورد استفاده قرار گیرد.

- تابع ()begin برای آماده سازی اولیه و اختصاص میزان حافظه مورد نیاز EEPROM
	- تابع ()put برای نوشتن دیتا روی EEPROM در ماژول وایفای 8266ESP
	- تابع ()get برای خواندن دیتا از روی EEPROM در ماژول وایفای 8266ESP
- تابع ()commit برای عملرد صحیح و انجام درست کار پس از نوشتن دیتا برروی حافظه

#### **محاسبه میزان فضای مورد نیاز EEPROM**

با استفاده از تابع ()begin متوان میزان حافظه مورد نظر خود را اختصاص دهیم. در صورتیه حافظه FLASH ما نوع MB4 باید باشد، حداکثر B4096 حافظه در اختیار خواهیم داشت. چنانچه دیتا مورد ذخیره سازی طیف استاندار و مشخص باشد متوان از جدول زیر استفاده کرد.

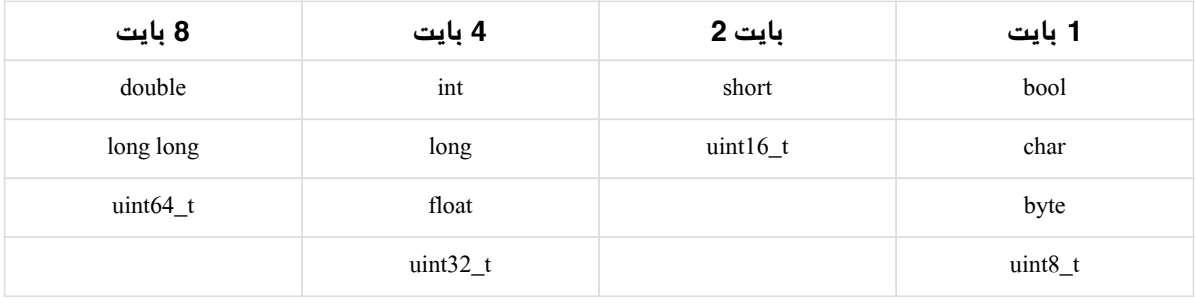

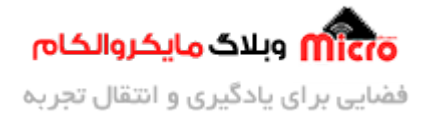

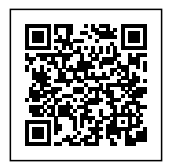

• شایان ذکر است با استفاده از تابع ()sizeof میتوان براحتی طول دیتا یا متغیر مورد نظر را بدست آورده و به همان میزان فضای مورد نظر را اختصاص دهیم.

#### **مثال**

نوع متغییر زیر که از نوع structure است را در نظر بیرید. در حقیقت مخواهیم دو متغیر تعریف شده درون این ساختار را در EEPROM ایجاد شده ذخیره کنیم. بجای "LENGTH\_STRING\_MAX "مبایست طول اعضای آرایه خود را لحاظ کنیم.

```
struct {
    char name [MAX STRING LENGTH] = "";
    char family [MAX STRING LENGTH] = "";
} name family;
```
برای شروع ابتدا به ساکن نیاز داریم توسط تابع()EEPROM.begin میزان حافظه مورد نیاز را مشخص کنیم. برای اینکه دو متغیر مشخص شده کامل پوشش داده شود از sizeof مشابه کد زیر استفاده خواهیم کرد.

```
EEPROM.begin(sizeof(settings));
```
## **نوشتن دیتا برروی EEPROM در ماژول 8266ESP**

روال کل نوشتن دیتا برروی EEPROM ایجاد شده در ماژول 8266ESP آسان است. باید دقت کرد ابتدا سایز EEPROM مشخص شود. در مرحله بعد آدرس مورد نظر را اعمال و دیتا خود را برروی آن بنویسیم.

نکته خیلی مهم این است که پس از نوشتن دیتا، حتما از دستور ()commit باید استفاده کرد. تکه کد زیر جهت نوشتن دیتا برروی EEPROM در ماژول 8266ESP مباشد.

برای آگاهی از نحوه پروگرام کردن ESP8266 ا<u>[ز این مطلب](https://blog.microele.com/esp8266-programming/)</u> استفاده کنید.

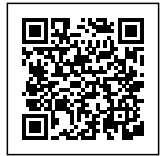

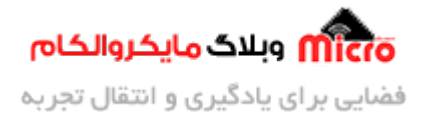

```
#include <EEPROM.h>
void setup()
}
  Serial.begin(9600);
  Serial.println("Write Data on EEPROM:");
 EEPROM مشخص کردن فضای مورد نیاز خود برای// 
  EEPROM.begin(5);EEPROM نوشتن دیتا در آدرس صفر ام از حافظه// 
  EEPROM.write(0, 1010);
  EEPROM.commit();
}
void loop()
}
}
```
**نتـه:** بـرای نـوشتن دیتـا روی EEPROM متـوان از تـابع ()write نیـز اسـتفاده کـرد. از تـابع write بـرای کـار بـا یـ بـایت اسـتفاده شـده و از put بـرای کـار بـا چنـد بـایت از آدرس مشخـص شـده اسـتفاده میشـود. (چنـدین بـایت را از آدرس مشخض شده مینویسد.)

## **خواندن از روی EEPROM در ماژول 8266ESP**

با استفاده از کد زیر و استفاده از تابع ()get، متوان دیتا ذخیره شده در آدرس مشخص شده در آرگومان را دریافت و در متغیری ذخیره کرد. نحوه استفاده از این تابع در کد زیر مشخش شده است.

#include <EEPROM.h>

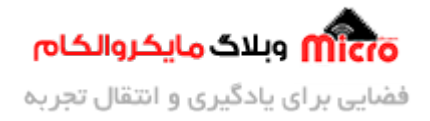

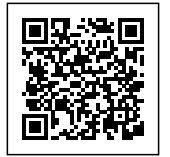

```
unsigned int eeprom_read;
void setup()}
  Serial.begin(9600);
  Serial.println("Read Data from EEPROM:"):
 read_eeprom و ذخیره آن در متغیر EEPROM خواندن دیتا از آدرس صفر ام حافظه // 
  EEPROM.get(0, eeprom read);Serial.print("Data: ");
  Serial.println(eeprom read);
}
void loop()
}
}
```
**نته:** برای خواندن دیتا از EEPROM متوان از تابع ()read نیز استفاده کرد. از تابع read برای کار با ی بایت استفاده شده و از get برای کار با چند بایت از آدرس مشخص شده استفاده میشود. (چندین بایت را از آدرس مشخض شده مخواند.)

### **پاک کردن دیتا از روی EEPROM در 8266ESP**

اگر بنا به هر دلیلی خواستیم محتوای EEPROM در هر آدرس یا از هر آدرسی تا هر آدرس دیگری را پاک کنیم، کافی است از کدی مشابه زیر استفاده کنیم.

for (int  $i = 0$ ;  $i <$  Size; EEPROM.write( $i$ ++, 0));

برای پاک کردن دیتا در کل EEPROM کاف است از این دستور استفاده شود. با این دستور از آدرس صفر ام تا کل سایز EEPROM که با Size مشخص شده است، با صفر جایزین مشود.

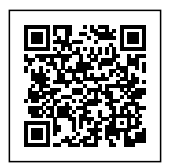

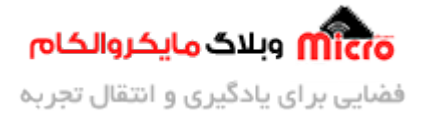

اکر خواستیم از آدرس n تا m را فقط پاک کنیم، کاف است در کد بالا بجای 0 = i قرار دهیم n = i و همچنین بجای i Size < قرار دهیم m < i بقیه موارد سر جای خود باق خواهد ماند.

### **مثال ذخیره دیتا در EEPROM ماژول 8266ESP**

نمونه کد زیر برای خواندن و نوشتن مقادیر مختلف در EEPROM در ماژول 8266ESP مباشد. **به کامنت های مشخص شده در کد های زیر برای گیرای بیشتر حتما دقت نمایید.**

```
#include <EEPROM.h>
unsigned int address, data, read data;
float temp, read temp;
void setup()}
 Serial.begin(9600);
 Serial.println("ESP8266 EEPROM Read and Write");
 EEPROM.begin(10);
 data = 1010;
 EEPROM.put(address, data);
مشخص کردن آدرس جدید برای نوشتن دیتا های بعدی// 
 address += sizeof(data);temp = 29.2;EEPROM.put(address, temp);
 EEPROM.commit();
EEPROM خواندن دیتا از// 
 address = 0;EEPROM.get(address, read data);
 Serial.print("Read Data= ");
 Serial.println(read_data);
```
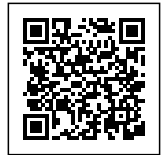

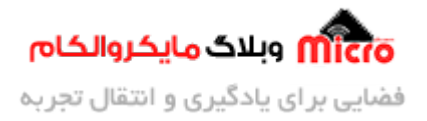

```
EEPROM مشخص کردن آدرس بعدی جهت خواندن از // 
 address += sizeof(read_data);EEPROM.get(address, read temp);
 */ 
.نیز مشابه زیر استفاده کرد readFloat بجای دستور بالا میتوان از دستور 
  read_temp = EEPROM.readFloat(address)*/Serial.print("Read Temp= ");
 Serial.println(read_temp);
 EEPROM.end();
}
void loop()
}
{
```
## **عیب روش بیان شده**

شاید جالب باشد بدانید طی نتیجه تستی که از این روش ذکر شده انجام شد، فقط در صورتیکه 8266ESp ری استارت یا قطع و وصل نشود، مناسب خواهد بود. به بیانی دیگر، در صورتیکه به هر دلیلی تغذیه ESP8266 قطع و وصل شود دیتا های نوشته شده در این حافظه از دست خواهد رفت و عملا با مقدار صفر جایزین خواهند شد. این عیب ناش از عدم وجود EEPROM در خود ماژول یا تراشه ESP8266 م <sub>ب</sub>اشد. در <u>مطلب بعدی</u> به حل این مشکل پرداخته خواهد شد.

**نتیجه گیری**

در ایـن مطـالب بـه نحـوه اسـتفاده و راه انـدازی حـافظه EEPROM و ذخیـره اطلاعـات در آن در مـاژول هـای 8266ESP پرداخته شد. همچنین همانطور که بیان شد، با قطع و وصل تغذیه 8266ESP ریست شدن دیتا های ذخیره شده پاک شده و با مقادیر 0 جایگزین مے گردد.

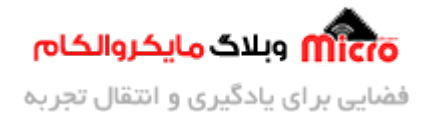

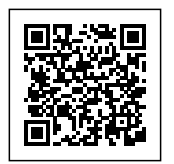

امیدوارم از این آموزش کمال بهره را برده باشید. در صورت داشتن هرگونه نظر یا سوال درباره این آموزش اون رو در انتهای همین صفحه در قسمت دیدگاه ها قرار بدید. در کوتاه ترین زمان ممکن به اون ها پاسخ خواهم داد. اگر این مطلب براتون مفید بود، اون رو حتما به اشتراک بگذارید. همینطور میتونید این آموزش را پس از اجرای عملی توی اینستاگرام با هشتگ microelecom# به اشتراک بگذارید و <u>پیج مایکروالکام</u> (amicroelecom@) رو هم منشن کنید.